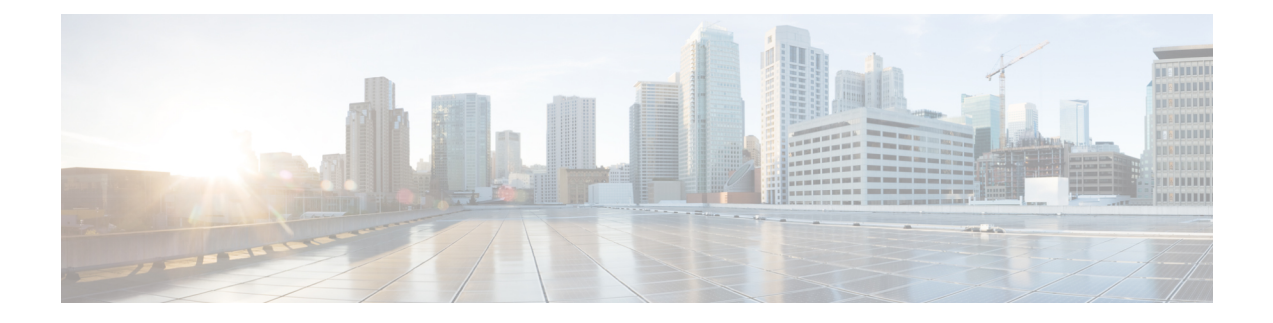

# 「**Call Admission Control for IKE**」

IKE 用コール アドミッション制御機能は、Cisco IOS ソフトウェアでのインターネット キー エ クスチェンジ(IKE)プロトコルに対し、コールアドミッション制御(CAC)を適用したもの です。CAC は、IKE と IPsec セキュリティ アソシエーション(SA)(つまり CAC へのコー ル)をルータが同時に確立できる数を制限します。

- IKE 用コール アドミッション制御に関する前提条件 (1 ページ)
- IKE 用コール アドミッション制御に関する情報 (1 ページ)
- IKE 用コール アドミッション制御の設定方法 (3 ページ)
- IKE 用コール アドミッション制御の設定例 (6 ページ)
- その他の参考資料 (7 ページ)
- IKE 用コール アドミッション制御の機能情報 (8 ページ)

# **IKE** 用コール アドミッション制御に関する前提条件

• このデバイスで IKE を設定します。

# **IKE** 用コール アドミッション制御に関する情報

### **IKE** セッション

デバイスが別のデバイスとの間で確立できるインターネット キー エクスチェンジ (IKE) セ キュリティアソシエーション (SA) の数を制限する方法には、次の2つがあります。

- **crypto call admission limit** コマンドを入力して、IKE SA の絶対制限値を設定します。設定 された制限値に達すると、デバイスは新しい IKE SA 要求をドロップします。
- **call admission limit** コマンドを入力して、システムリソース制限値を設定します。チャー ジ単位で設定されたレベルのシステムリソースが使用されている場合、デバイスは新しい IKE SA 要求をドロップします。

コール アドミッション制御 (CAC) は新しい SA のみ (つまり、ピア間に SA がまだ存在しな いとき)に適用されます。既存のSAを保存するためにあらゆる処置が行われます。新しいSA 要求が拒否されるのは、システム リソースが不足しているか、あるいは設定された IKE SA 制 限値に達したことが原因です。

### セキュリティ アソシエーション制限

SA (セキュリティ アソシエーション)は、2つ以上のエンティティがセキュリティ サービス を使用して特定のデータフローのために安全に通信する方法を記述したものです。IKEは接続 のパラメータを識別するために、必ず SA を使用します。IKE では、独自に SA をネゴシエー ションして確立できます。IKE SA は、IKE だけで使用され、双方向です。IKE SA は、IPsec を 制限できません。

IKE は、ユーザが設定した SA 制限値に基づいて SA 要求をドロップします。IKE SA 制限値を 設定するには、**crypto call admission limit** コマンドを入力します。ピア ルータから新しい SA 要求があると、IKE はアクティブな IKE SA の数とネゴシエーション中の SA の数が、設定さ れた SA 制限値を満たしているか、超えているかを判別します。この数が制限値より大きい、 または等しい場合、新しいSA要求は拒否され、syslogが生成されます。このログには、SA要 求の送信元および宛先 IP アドレスが含まれます。

**crypto call admission limit** コマンドの **ipsec sa** *number* および **ike sa** *number* キーワードと引数の ペアには、確立された IPsec SA と IKE SA の数の制限値を設定します。

### ネゴシエーション時の **IKE** 接続数の制限

Cisco リリースに基づいて、デバイスで設定できる内部 IKE ネゴシエーション接続の数を制限 できます。このタイプの IKE 接続は、認証および実際の確立前のアグレッシブ モード IKE SA またはメイン モード IKE SA を表します。IKEv2 の最大内部ネゴシエーション CAC のデフォ ルト値は 40 です。

**crypto call admission limit ike in-negotiation-sa** *number* コマンドを使用すると、IKE が新しい SA 要求の拒否を開始する前にデバイスが確立できるインターネット キー エクスチェンジ (IKE)と IPsec セキュリティ アソシエーション(SA)の最大数を指定できます。

**crypto call admissionlimit** コマンドの **allin-negotiation-sa** *number* と **ike in-negotiation-sa** *number* のキーワードと引数のペアは、ネゴシエーション時のすべての SA とネゴシエーション時の IKE SA を制限します。

### システム リソースの使用状況

ルータの CPU サイクルまたはメモリ バッファが不足した場合に、IKE がそのことを認識でき るように、CAC はグローバル情報リソース モニタをポーリングします。システム リソースの 使用量レベルを表す制限値を 1 ~ 100000 までの範囲で設定できます。設定レベルのリソース が使用されると、IKE は SA 要求を廃棄します(新たに受け入れません)。システムリソース 使用量の制限を設定するには、**call admission limit** コマンドを入力します。

新しい着信 SA 要求ごとに、ルータにかかる現在の負荷が数値に変換され、システムリソース の使用量レベルが表示されます。また、この数値と、**call admission limit** コマンドによって設 定されたリソース制限値が比較されます。現在の負荷が、設定されたリソース制限値を超える と、IKE は新しい SA 要求を廃棄します。ルータの負荷には、アクティブな SA、CPU の使用 量、および考慮される SA 要求が含まれます。

**call admission load** コマンドを実行すると、現在のシステムリソース使用量の倍率を表す 0 ~ 1000 の乗数値と 1 ~ 32 秒の負荷メトリックのポーリングレートが設定されます。システム リ ソースの使用量レベルの数値は、(倍率 \* 現在のシステム リソースの使用量)/ 100 という式 で計算されます。Cisco Technical Assistance Center(TAC)技術者からの指示がないかぎり、 **call admission load** コマンドを使用することは推奨しません。

# **IKE** 用コール アドミッション制御の設定方法

## **IKE** セキュリティ アソシエーション制限の設定

IKE SA の絶対制限値を設定するには、次の作業を実行します。制限値に達すると、ルータは 新しい IKE SA 要求を廃棄します。

#### 手順の概要

- **1. enable**
- **2. configure terminal**
- **3. crypto call admissionlimit** {**allin-negotiation-sa** *number*|**ipsec sa** *number*|**ike** {**in-negotiation-sa** *number* | **sa** *number*}}
- **4. exit**

#### 手順の詳細

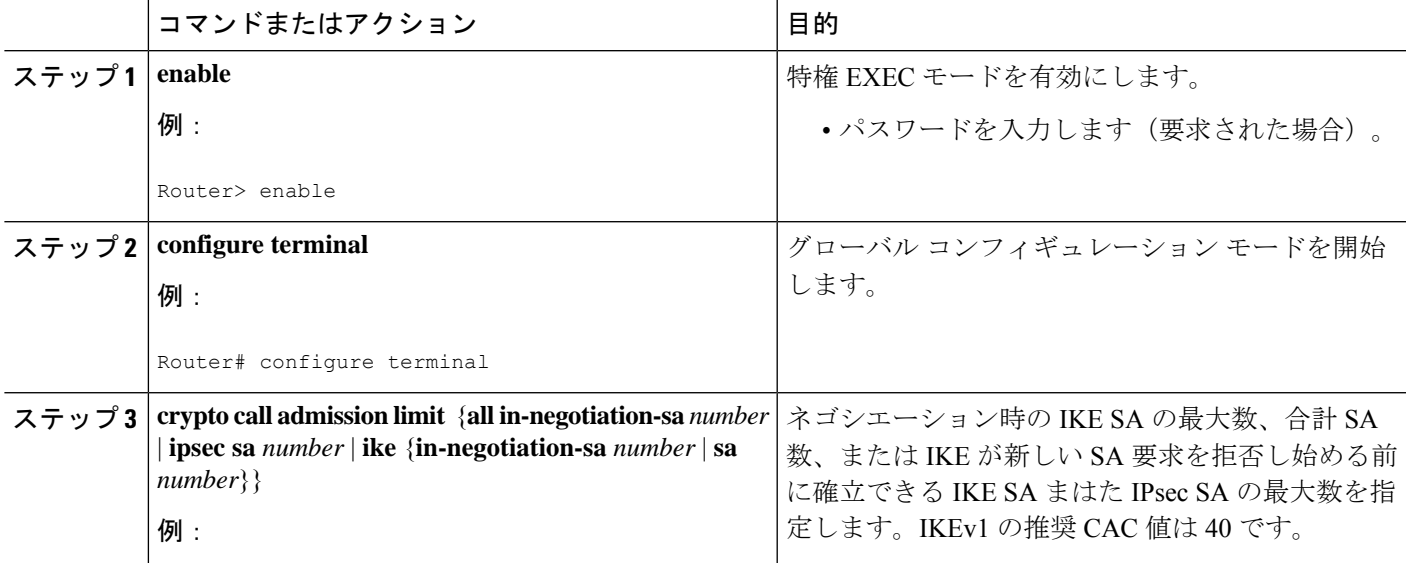

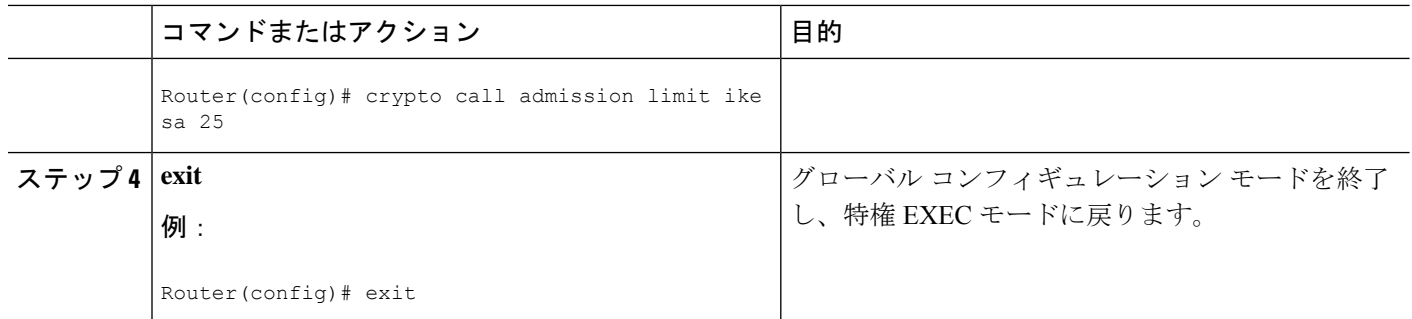

### **IKEv2** セキュリティ アソシエーション制限の設定

IKEv2 SA の絶対制限値を設定するには、次の作業を実行します。制限値に達すると、ルータ は新しい IKE SA 要求を廃棄します。

#### 手順の概要

- **1. enable**
- **2. configure terminal**
- **3. crypto ikev2 limit** {**max-in-negotiation-sa limit** *number* | **max-sa limit** *number*}
- **4. exit**

### 手順の詳細

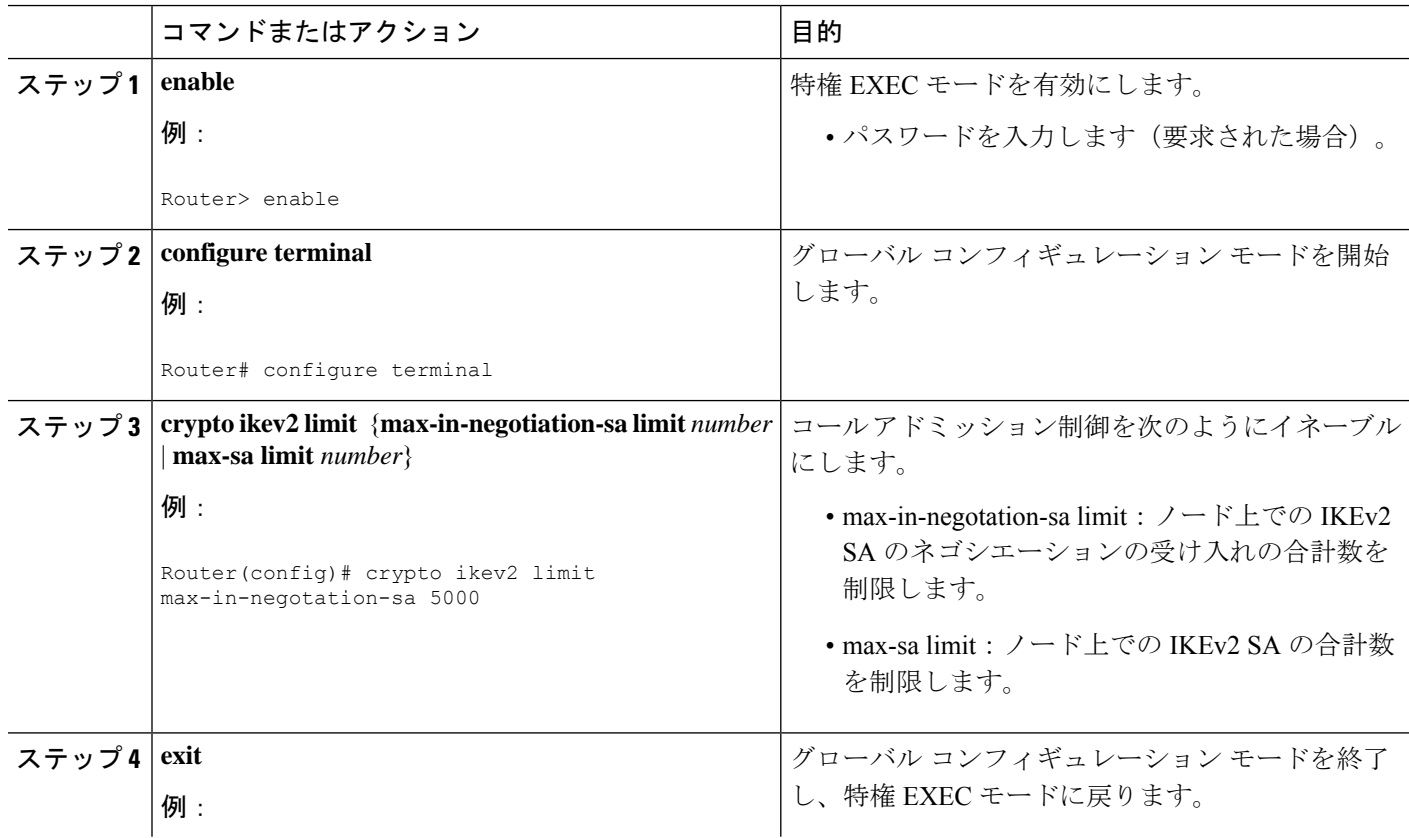

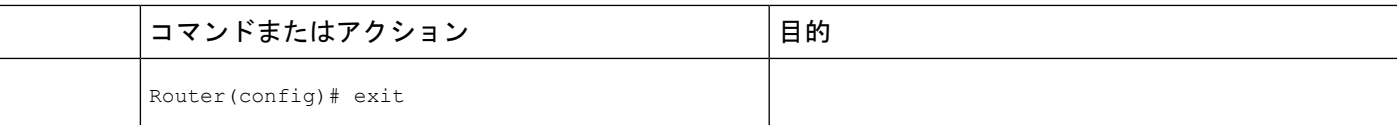

## システム リソース制限の設定

システムリソースの制限値を設定するには、次の作業を実行します。負荷単位で設定されたレ ベルのシステム リソースが使用されている場合、ルータは新しい IKE SA 要求を廃棄します。

### 手順の概要

- **1. enable**
- **2. configure terminal**
- **3. call admission limit** *charge*
- **4. exit**

### 手順の詳細

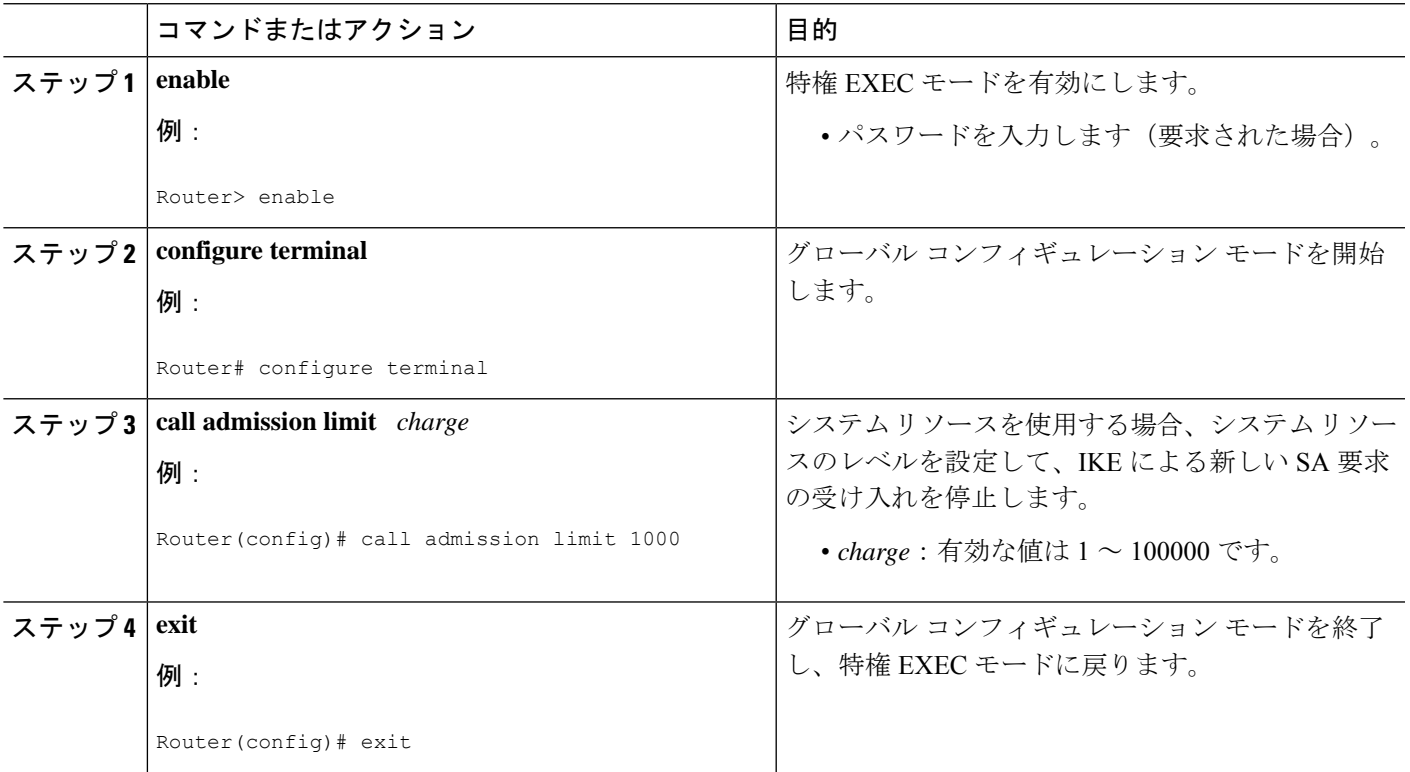

## **IKE** の **CAC** の設定確認

IKE 設定の CAC を確認するには、次の手順を実行します。

#### 手順の概要

- **1. show call admission statistics**
- **2. show crypto call admission statistics**

### 手順の詳細

#### ステップ **1 show call admission statistics**

このコマンドを使用して、グローバル CAC コンフィギュレーション パラメータおよび CAC の動作をモニ タします。

例:

```
Router# show call admission statistics
Total Call admission charges: 82, limit 1000
Total calls rejected 1430, accepted 0
Load metric: charge 82, unscaled 82%
```
### ステップ **2 show crypto call admission statistics**

このコマンドを使用して、暗号 CAC 統計情報をモニタします。

例:

```
Router# show crypto call admission statistics
```
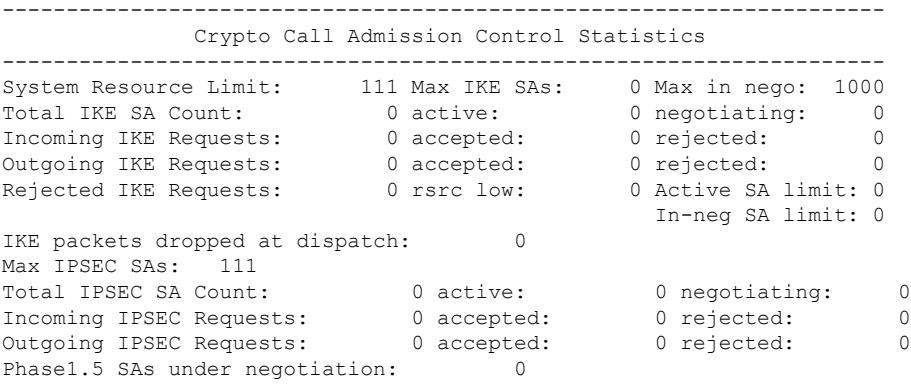

# **IKE** 用コール アドミッション制御の設定例

### **IKE** セキュリティ アソシエーション制限値の設定例

次の例では、IKE が新しい SA 要求を拒否し始めるまでの SA の最大値を 25 に指定する方法を 示します。

Router(config)# **crypto call admission limit ike sa 25**

## システム リソース制限値の設定例

次の例では、負荷単位で設定されたシステム リソースのレベルが 9000 に達したときに、IKE が SA 要求を廃棄するように指定する方法を示します。

Router(config)# **call admission limit 9000**

# その他の参考資料

### 関連資料

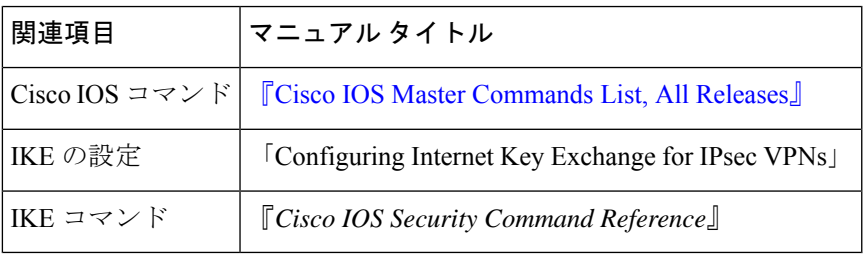

### 標準

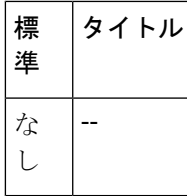

### **MIB**

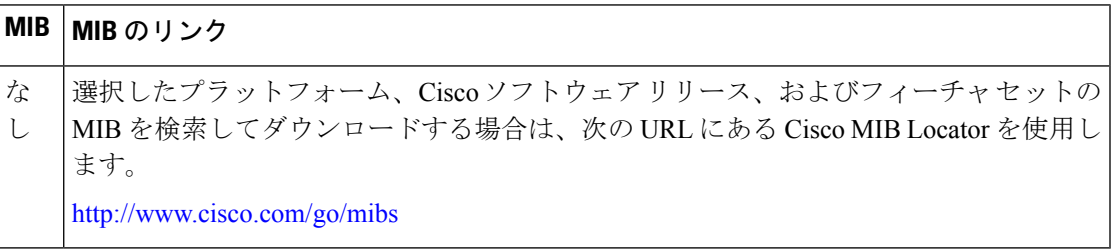

### **RFC**

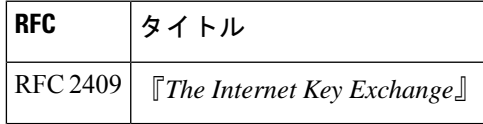

シスコのテクニカル サポート

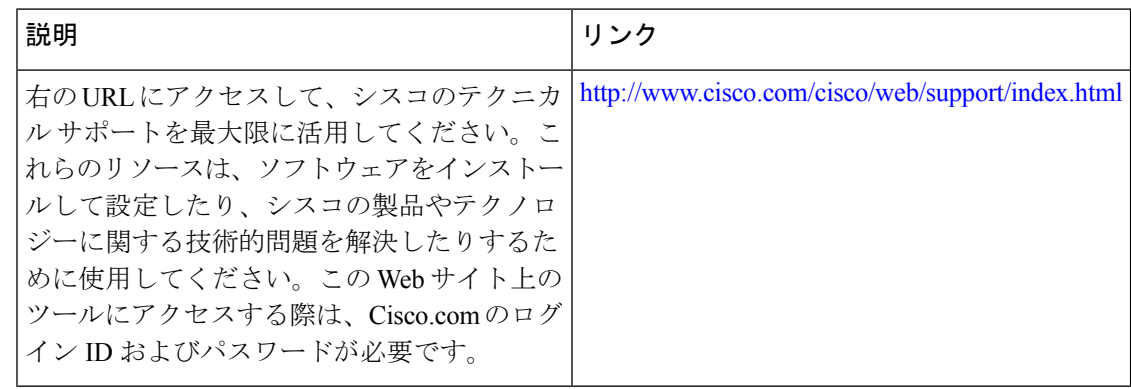

# **IKE** 用コール アドミッション制御の機能情報

次の表に、このモジュールで説明した機能に関するリリース情報を示します。この表は、ソフ トウェア リリース トレインで各機能のサポートが導入されたときのソフトウェア リリースだ けを示しています。その機能は、特に断りがない限り、それ以降の一連のソフトウェアリリー スでもサポートされます。

プラットフォームのサポートおよびシスコソフトウェアイメージのサポートに関する情報を検 索するには、Cisco Feature Navigator を使用します。Cisco Feature Navigator にアクセスするに は、[www.cisco.com/go/cfn](http://www.cisco.com/go/cfn) に移動します。Cisco.com のアカウントは必要ありません。

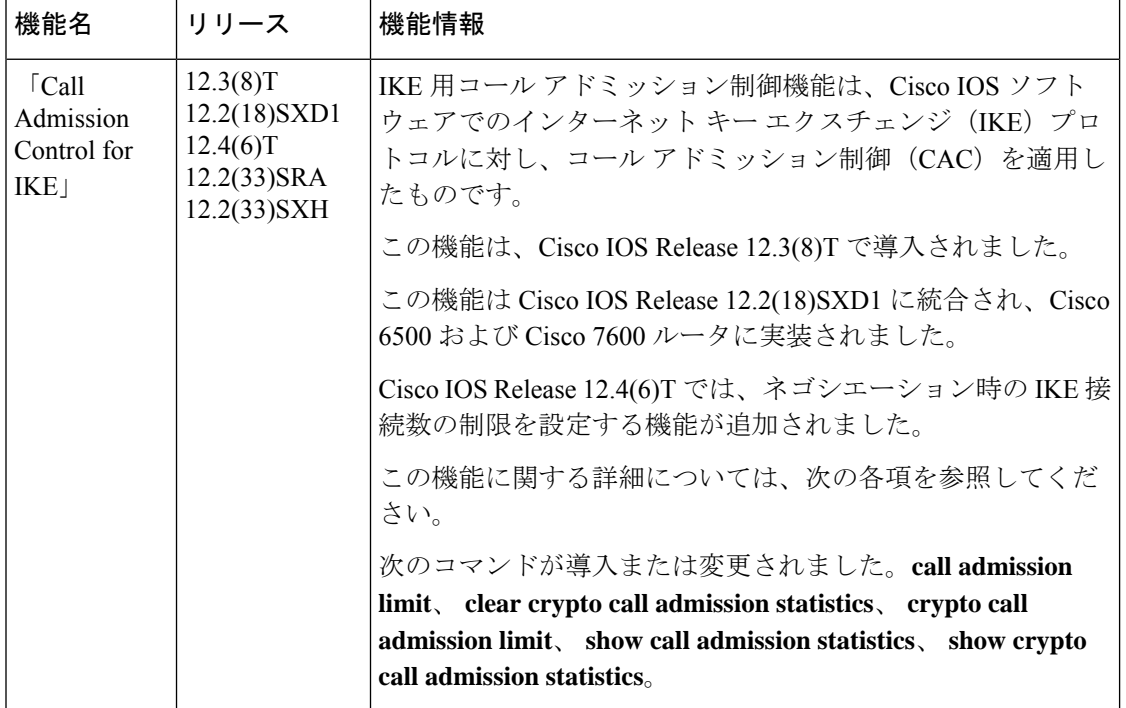

#### 表 **<sup>1</sup> : IKE** 用コール アドミッション制御の機能情報

 $\mathbf{I}$ 

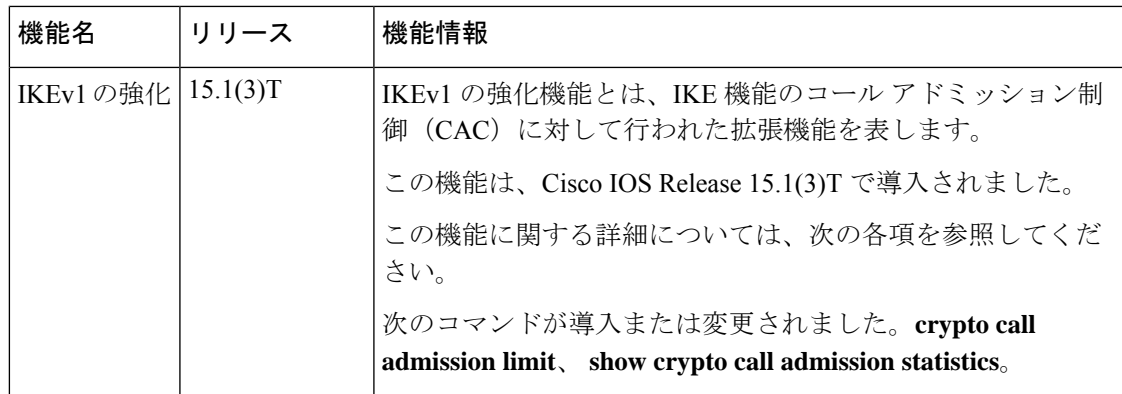

 $\mathbf I$ 

翻訳について

このドキュメントは、米国シスコ発行ドキュメントの参考和訳です。リンク情報につきましては 、日本語版掲載時点で、英語版にアップデートがあり、リンク先のページが移動/変更されている 場合がありますことをご了承ください。あくまでも参考和訳となりますので、正式な内容につい ては米国サイトのドキュメントを参照ください。